#### aludu CISCO.

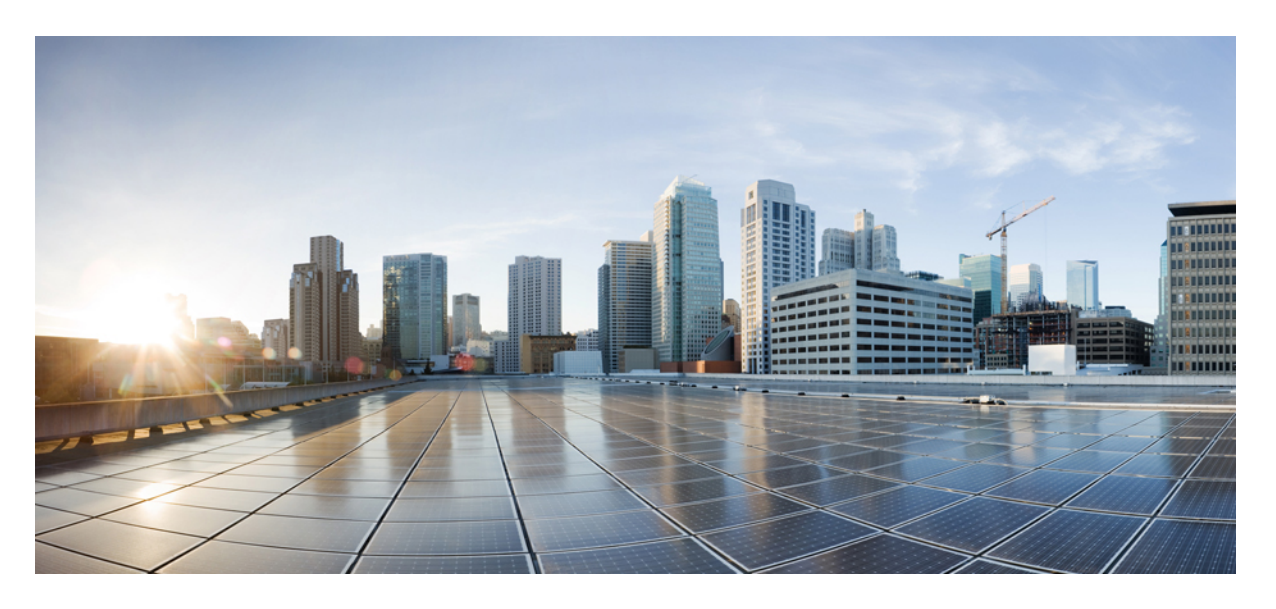

#### **Cisco Secure Firewall** 移行ツールのエラーメッセージ

初版:2020 年 5 月 15 日 最終更新:2023 年 3 月 14 日

#### シスコシステムズ合同会社

〒107-6227 東京都港区赤坂9-7-1 ミッドタウン・タワー http://www.cisco.com/jp お問い合わせ先:シスコ コンタクトセンター 0120-092-255 (フリーコール、携帯・PHS含む) 電話受付時間:平日 10:00~12:00、13:00~17:00 http://www.cisco.com/jp/go/contactcenter/

【注意】シスコ製品をご使用になる前に、安全上の注意( **www.cisco.com/jp/go/safety\_warning/** )をご確認ください。本書は、米国シスコ発行ド キュメントの参考和訳です。リンク情報につきましては、日本語版掲載時点で、英語版にアップデートがあり、リンク先のページが移動**/**変更され ている場合がありますことをご了承ください。あくまでも参考和訳となりますので、正式な内容については米国サイトのドキュメントを参照くだ さい。また、契約等の記述については、弊社販売パートナー、または、弊社担当者にご確認ください。

THE SPECIFICATIONS AND INFORMATION REGARDING THE PRODUCTS IN THIS MANUAL ARE SUBJECT TO CHANGE WITHOUT NOTICE. ALL STATEMENTS, INFORMATION, AND RECOMMENDATIONS IN THIS MANUAL ARE BELIEVED TO BE ACCURATE BUT ARE PRESENTED WITHOUT WARRANTY OF ANY KIND, EXPRESS OR IMPLIED. USERS MUST TAKE FULL RESPONSIBILITY FOR THEIR APPLICATION OF ANY PRODUCTS.

THE SOFTWARE LICENSE AND LIMITED WARRANTY FOR THE ACCOMPANYING PRODUCT ARE SET FORTH IN THE INFORMATION PACKET THAT SHIPPED WITH THE PRODUCT AND ARE INCORPORATED HEREIN BY THIS REFERENCE. IF YOU ARE UNABLE TO LOCATE THE SOFTWARE LICENSE OR LIMITED WARRANTY, CONTACT YOUR CISCO REPRESENTATIVE FOR A COPY.

The Cisco implementation of TCP header compression is an adaptation of a program developed by the University of California, Berkeley (UCB) as part of UCB's public domain version of the UNIX operating system. All rights reserved. Copyright © 1981, Regents of the University of California.

NOTWITHSTANDING ANY OTHER WARRANTY HEREIN, ALL DOCUMENT FILES AND SOFTWARE OF THESE SUPPLIERS ARE PROVIDED "AS IS" WITH ALL FAULTS. CISCO AND THE ABOVE-NAMED SUPPLIERS DISCLAIM ALL WARRANTIES, EXPRESSED OR IMPLIED, INCLUDING, WITHOUT LIMITATION, THOSE OF MERCHANTABILITY, FITNESS FOR A PARTICULAR PURPOSE AND NONINFRINGEMENT OR ARISING FROM A COURSE OF DEALING, USAGE, OR TRADE PRACTICE.

IN NO EVENT SHALL CISCO OR ITS SUPPLIERS BE LIABLE FOR ANY INDIRECT, SPECIAL, CONSEQUENTIAL, OR INCIDENTAL DAMAGES, INCLUDING, WITHOUT LIMITATION, LOST PROFITS OR LOSS OR DAMAGE TO DATA ARISING OUT OF THE USE OR INABILITY TO USE THIS MANUAL, EVEN IF CISCO OR ITS SUPPLIERS HAVE BEEN ADVISED OF THE POSSIBILITY OF SUCH DAMAGES.

Any Internet Protocol (IP) addresses and phone numbers used in this document are not intended to be actual addresses and phone numbers. Any examples, command display output, network topology diagrams, and other figures included in the document are shown for illustrative purposes only. Any use of actual IP addresses or phone numbers in illustrative content is unintentional and coincidental.

All printed copies and duplicate soft copies of this document are considered uncontrolled. See the current online version for the latest version.

Cisco has more than 200 offices worldwide. Addresses and phone numbers are listed on the Cisco website at www.cisco.com/go/offices.

The documentation set for this product strives to use bias-free language. For purposes of this documentation set, bias-free is defined as language that does not imply discrimination based on age, disability, gender, racial identity, ethnic identity, sexual orientation, socioeconomic status, and intersectionality. Exceptions may be present in the documentation due to language that is hardcoded in the user interfaces of the product software, language used based on standards documentation, or language that is used by a referenced third-party product.

Cisco and the Cisco logo are trademarks or registered trademarks of Cisco and/or its affiliates in the U.S. and other countries. To view a list of Cisco trademarks, go to this URL: <https://www.cisco.com/c/en/us/about/legal/trademarks.html>. Third-party trademarks mentioned are the property of their respective owners. The use of the word partner does not imply a partnership relationship between Cisco and any other company. (1721R)

© 2022 Cisco Systems, Inc. All rights reserved.

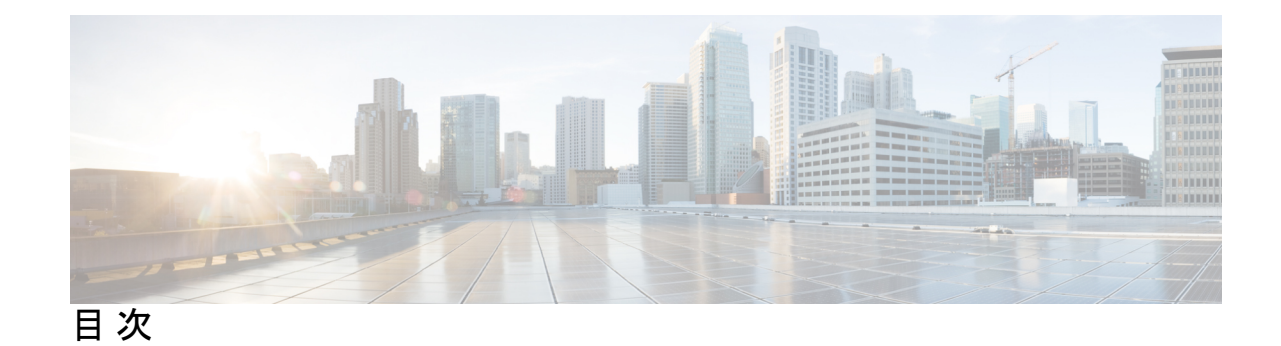

#### 第 **1** 章 **Cisco Secure Firewall** 移行ツールのエラーメッセージ **1**

Firewall 移行ツールのトラブルシューティングについて **1**

トラブルシューティングに使用されるログおよびその他のファイル **2**

エラーメッセージと回避策 **2**

ネットワーク グループのプッシュ中のエラー:データがありません **3**

このデバイスモデルでは、VLAN インターフェイス タイプはサポートされていません **3**

バルク [1 - 1000] のアクセスリスト。別のユーザーの別の操作により、この操作が妨げら れました。再試行してください **3**

別のユーザーの別の操作により、この操作が妨げられました。しばらくしてからやり直し てください。 **3**

外部要因のためオブジェクトの削除が制限されています。以下からオブジェクトを削除し てください:デバイス - AUMEL DHCP Relay Se **4**

イーサネット 1/2 で使用されている論理名が無効です。移行ツールでサポートされていな い名前がポリシーで使用されています。移行にはクリーンなデバイスを使用すること をお勧めします。 **4**

内部問題が発生しました。ログを確認してください。 **4**

[PushException(PushException(Exception('EtherChannel インターフェイスのメンバーである インターフェイスは変更できません.',),),), 'interfaces'] **5**

Management Center 接続の問題 **5**

無効な URL **5**

リソースが見つかりません **5**

[1-50] のタイプ [ホスト] バルクのネットワーク オブジェクト -

{"error":{"category":"FRAMEWORK","messages":[{"description":"無効なオブジェクト? は、オブジェクトの説明の最後の文字として使用できません。?を削除するか置き換え て、再度お試しください"}],"severity":"ERROR"}} **6**

同じ名前のオブジェクトがすでに存在します **6**

Г

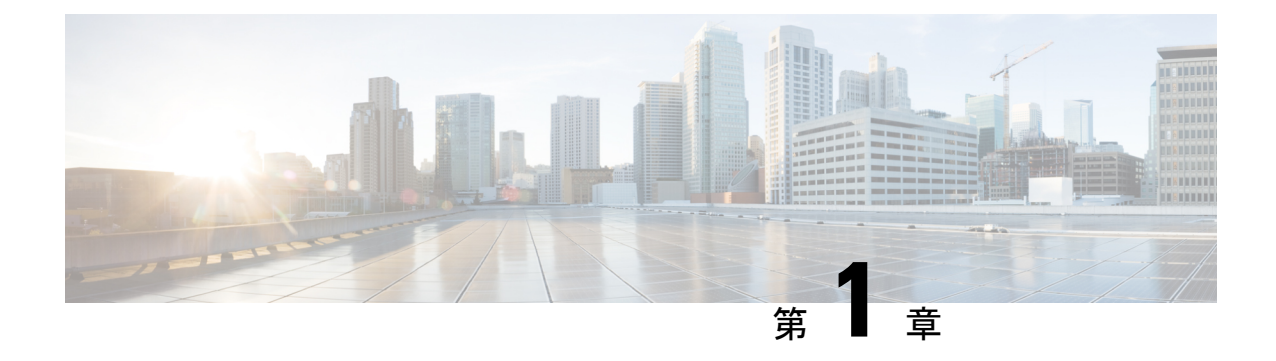

# **Cisco Secure Firewall** 移行ツールのエラー メッセージ

このドキュメントでは、構成のManagementCenterへのプッシュ中にエラーが発生した場合に、 Secure Firewall 移行ツールによって生成されるメッセージに関する情報を提供します。

- Firewall 移行ツールのトラブルシューティングについて (1 ページ)
- トラブルシューティングに使用されるログおよびその他のファイル (2 ページ)
- エラーメッセージと回避策 (2 ページ)

# **Firewall** 移行ツールのトラブルシューティングについて

移行が失敗するのは、通常、構成ファイルをアップロードしているとき、または移行された構 成を Management Center にプッシュしているときです。

#### **Firewall** 移行ツールのサポートバンドル

Firewall移行ツールには、ログファイル、DB、構成ファイルなどの役立つトラブルシューティ ング情報を含むサポートバンドルが用意されています。サポートバンドルをダウンロードする には、次の手順を実行します。

- 1. [移行完了 (Complete Migration) ] 画面で、[サポート (Support) ] ボタンをクリックしま す。
- **2.** [サポートバンドル(SupportBundle)]チェックボックスをオンにして、ダウンロードする 構成ファイルを選択します。

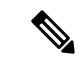

(注) ログファイルと DB ファイルは、デフォルトでダウンロード対象として選択されています。

**3.** [ダウンロード(Download)] をクリックします。

サポートバンドルファイルは、ローカルパスに.zipとしてダウンロードされます。Zipフォ ルダを解凍して、ログファイル、DB、および構成ファイルを表示します。

4. [メールを送信 (Emailus) ]をクリックして、テクニカルチームに障害の詳細を電子メール で送信します。

ダウンロードしたサポートファイルを電子メールに添付することもできます。

- **5.** [TACページにアクセス(Visit TAC page)] をクリックして、この障害に関する Cisco Technical Assistance Center (TAC) ケースを作成します。
- (注) TAC ケースは、移行中にいつでもサポートページからオープンできます。

# トラブルシューティングに使用されるログおよびその他 のファイル

この表は、問題の特定とトラブルシューティングに役立つファイルの名前と場所を示していま す。

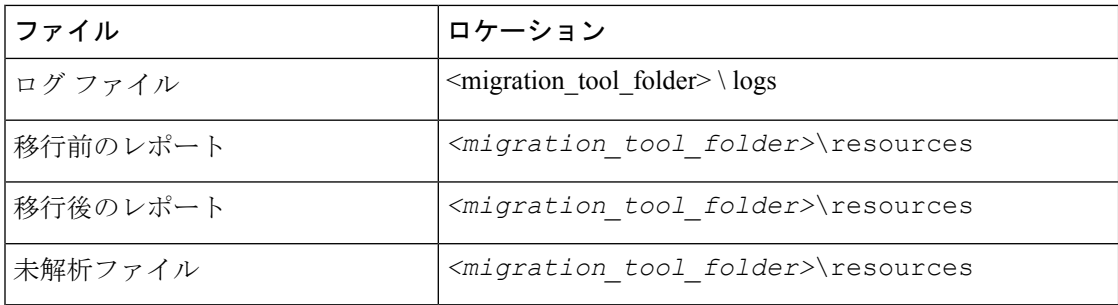

# エラーメッセージと回避策

他の問題が発生した場合は、この失敗について Cisco Technical Assistance Center(TAC)のケー スに連絡し、Firewall の移行ツールからダウンロードしたサポートバンドルを提供してくださ い。

#### ネットワーク グループのプッシュ中のエラー:データがありません

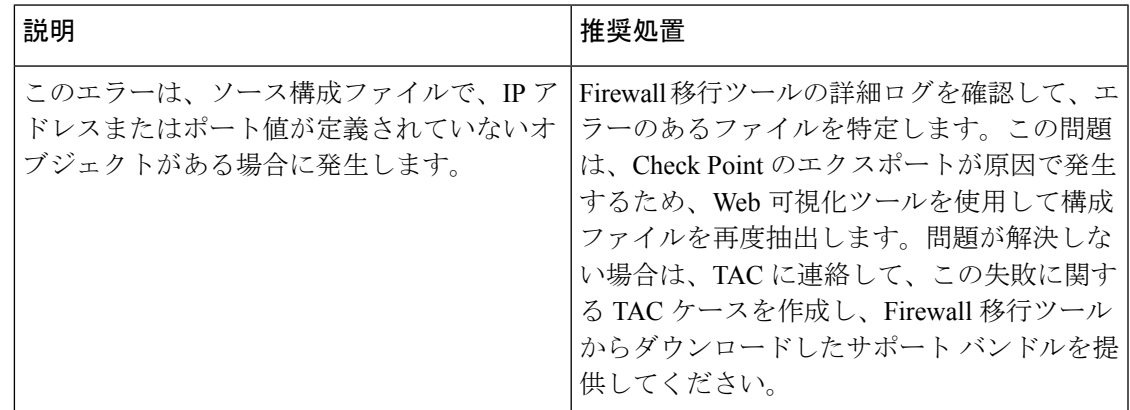

# このデバイスモデルでは、**VLAN** インターフェイス タイプはサポート されていません

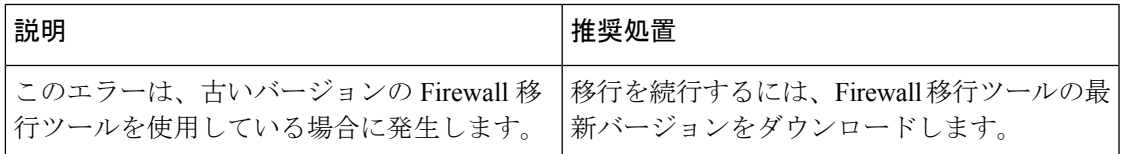

# バルク **[1 - 1000]** のアクセスリスト。別のユーザーの別の操作により、 この操作が妨げられました。再試行してください

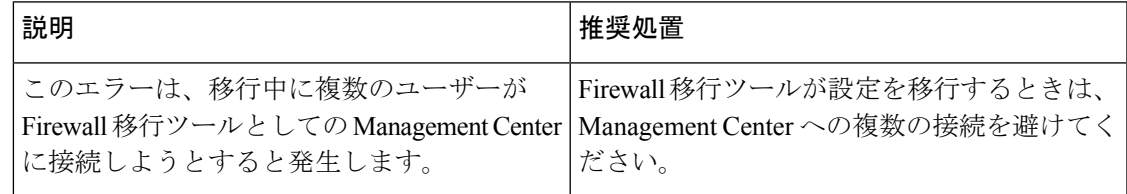

# 別のユーザーの別の操作により、この操作が妨げられました。しばら くしてからやり直してください。

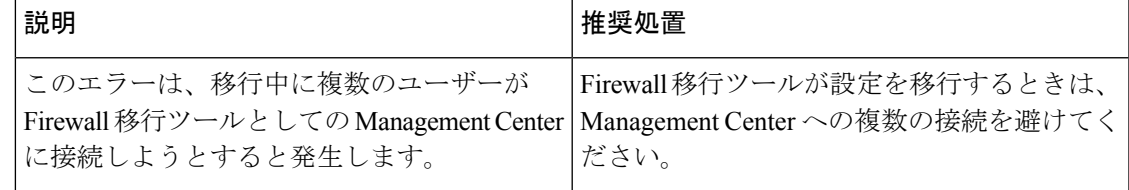

#### 外部要因のためオブジェクトの削除が制限されています。以下からオ ブジェクトを削除してください:デバイス **- AUMEL DHCP Relay Se**

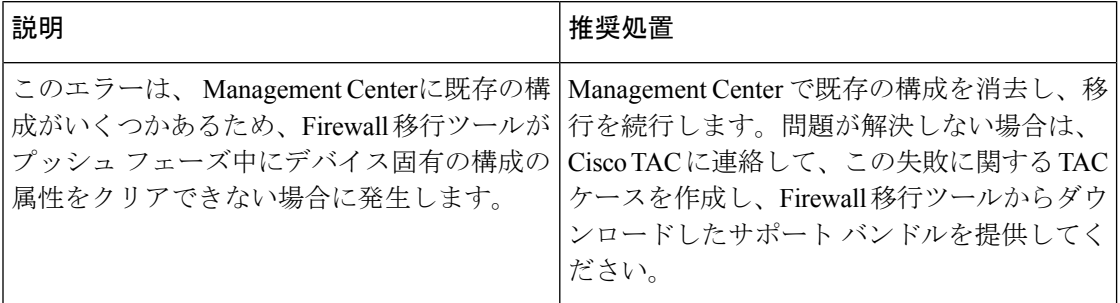

イーサネット **1/2** で使用されている論理名が無効です。移行ツールで サポートされていない名前がポリシーで使用されています。移行には クリーンなデバイスを使用することをお勧めします。

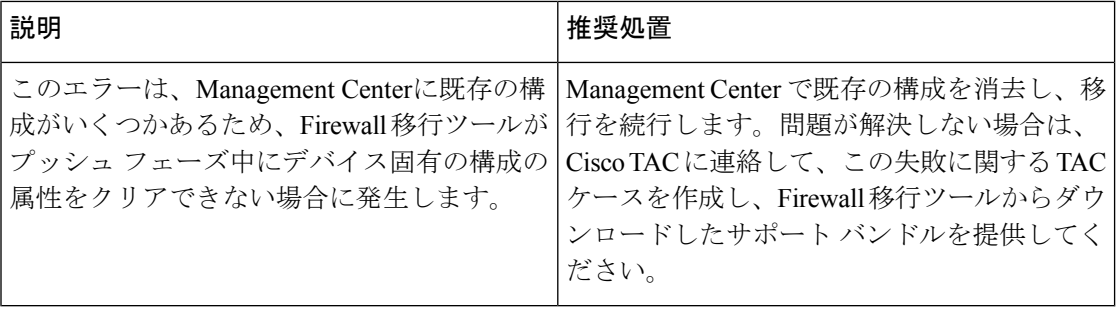

#### 内部問題が発生しました。ログを確認してください。

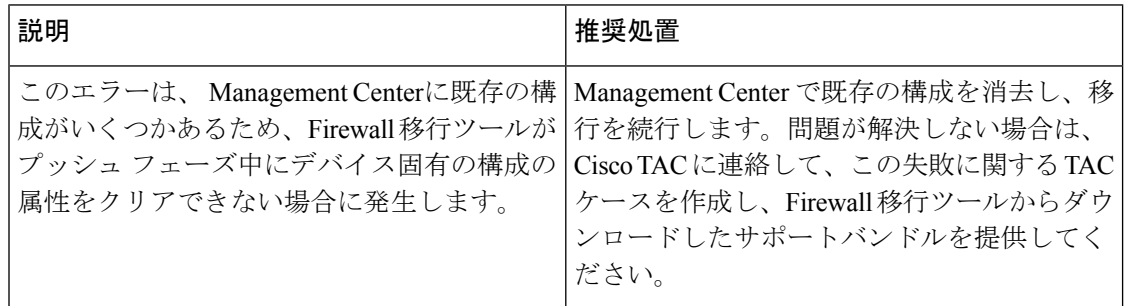

## **[PushException(PushException(Exception('EtherChannel**インターフェイス のメンバーであるインターフェイスは変更できません**.',),),),'interfaces']**

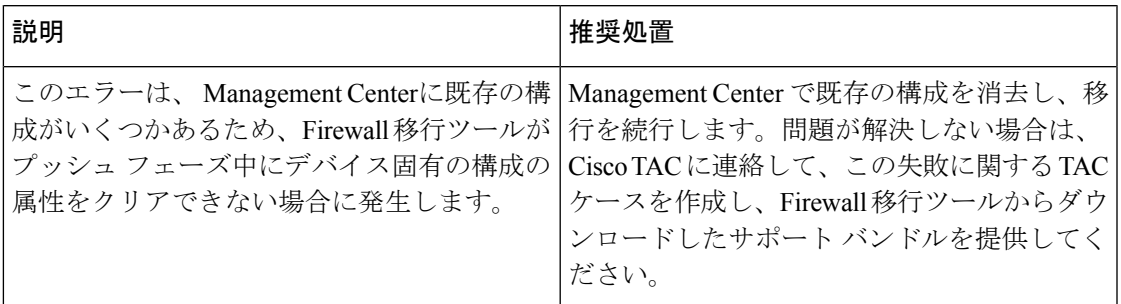

# **Management Center** 接続の問題

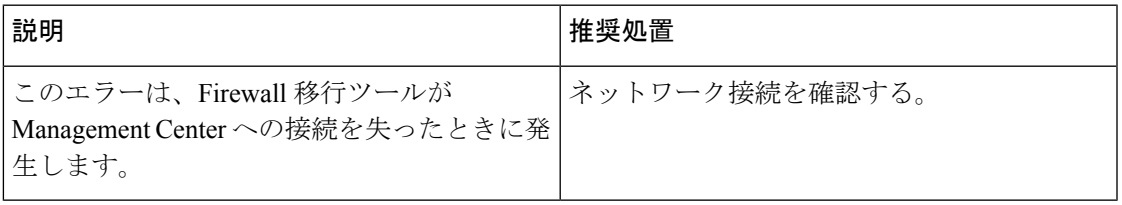

#### 無効な **URL**

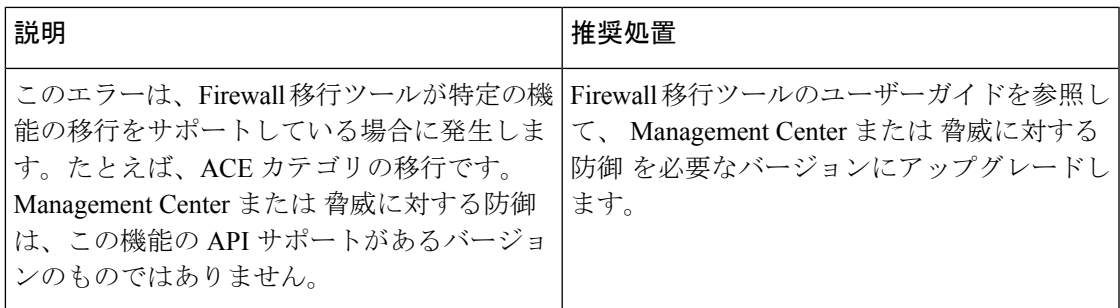

#### リソースが見つかりません

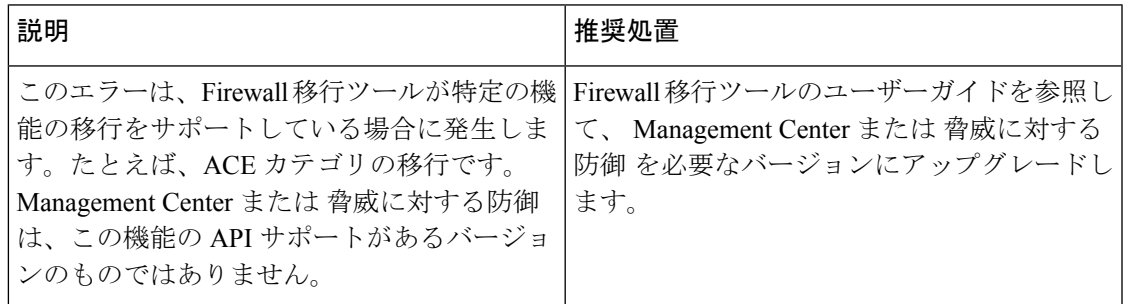

**[1-50]** のタイプ **[**ホスト**]** バルクのネットワーク オブジェクト **- {"error":{"category":"FRAMEWORK","messages":[{"description":"**無効なオブジェクト **?** は、オブジェクトの説明の最後の文字として使用できません。**?** を削除するか置き換えて、再度お試しください**"}],"severity":"ERROR"}}**

**[1-50]** のタイプ **[**ホスト**]** バルクのネットワーク オブジェクト **- {"error":{"category":"FRAMEWORK","messages":[{"description":"**無効なオブ ジェクト **?** は、オブジェクトの説明の最後の文字として使用できませ ん。**?** を削除するか置き換えて、再度お試しくださ い**"}],"severity":"ERROR"}}**

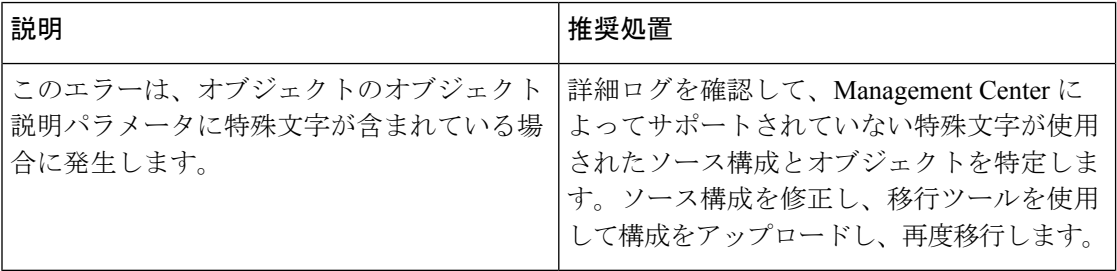

#### 同じ名前のオブジェクトがすでに存在します

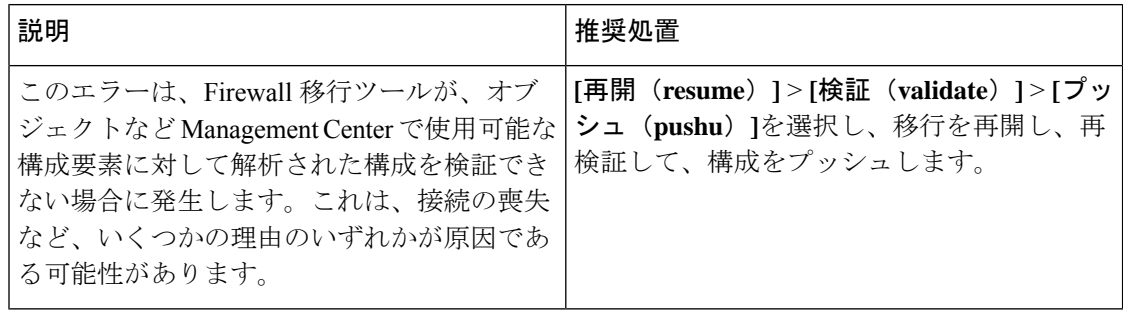

翻訳について

このドキュメントは、米国シスコ発行ドキュメントの参考和訳です。リンク情報につきましては 、日本語版掲載時点で、英語版にアップデートがあり、リンク先のページが移動/変更されている 場合がありますことをご了承ください。あくまでも参考和訳となりますので、正式な内容につい ては米国サイトのドキュメントを参照ください。